# <span id="page-0-0"></span>**Tech Note 1014** Showing DI Object Configuration in the SMC

All Tech Notes, Tech Alerts and KBCD documents and software are provided "as is" without warranty of any kind. See the **[Terms of Use](file:///C|/inetpub/wwwroot/t002847/T000792.htm)** for more information.

Topic#: 002847 Created: February 2014

### Introduction

When you import and deploy a DI Object to a PC, the specific faceplates of the DAServer will not install on that PC. This means that the DI Object Configuration information for that DAServer is not visible in the SMC.

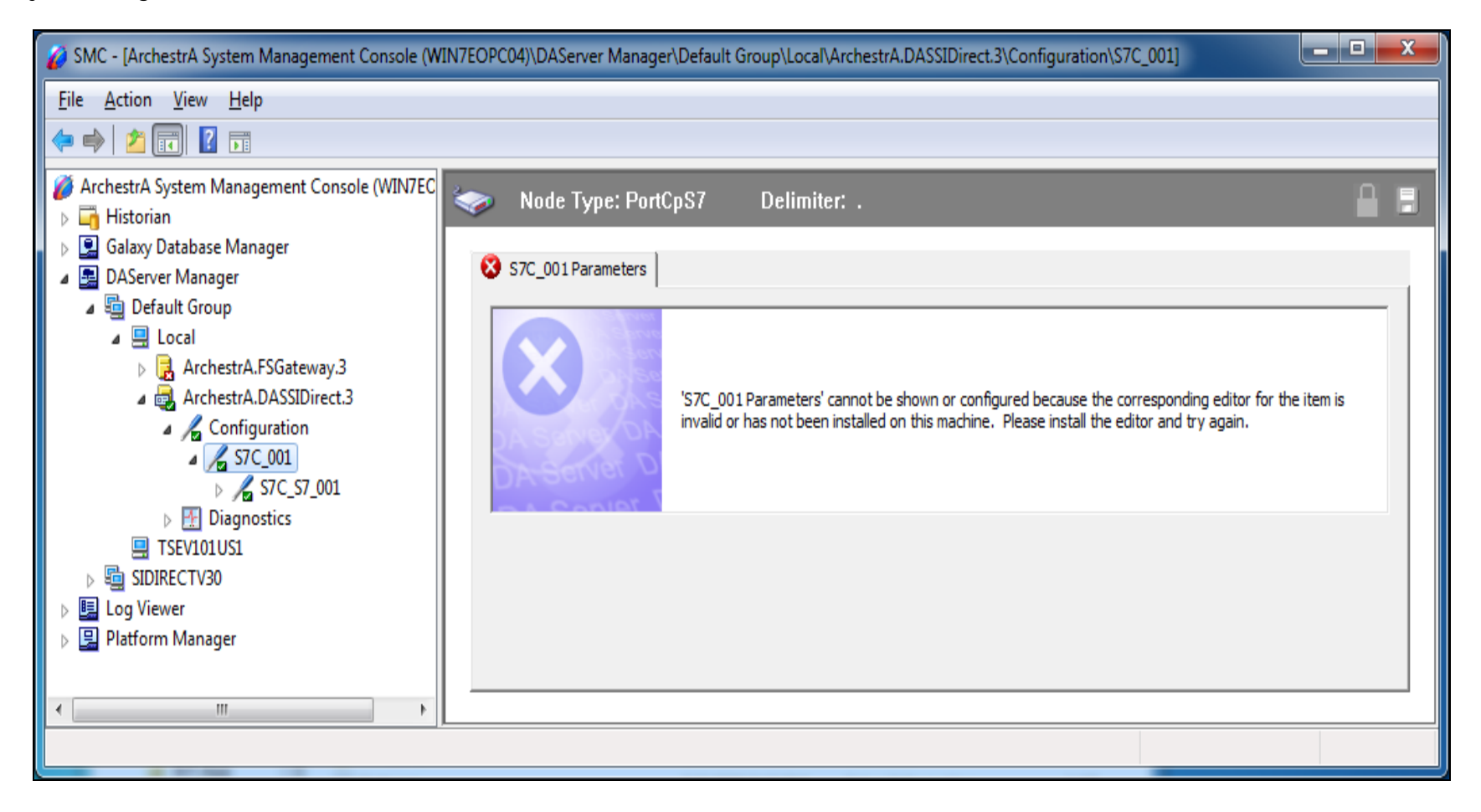

**FIGuRE 1: FACEPLAtES ARE NOt InStALLED On tHE TARGEt PC**

To see the configuration of the DI Objects in SMC, you should install ONLY the **DAServer Manager** from the DAServer on the machine to which the Object is deployed. The DAServer Manager MUST be the same version as the DI Objects in use.

This *Tech Note* shows the procedure. SIDIRECT DIObjects v3.0 is used as an example.

**Note**: DAServer and DI Objects of the same type cannot coexist on the same machine. Please review **[Tech Note 709: Recovering](https://wdnresource.wonderware.com/support/kbcd/html/1/t002483.htm) [from Same-Server Standalone DAServer and DIObjects Running on the Same Node](https://wdnresource.wonderware.com/support/kbcd/html/1/t002483.htm)**.

## Application Versions

All DAServers and DIObjects

## Installing the DAServer Manager

If the DI Objects are deployed, make sure you shut down the AppEngine hosting them before proceeding with the following steps.

1. Run the SIDirect DAServer Setup.

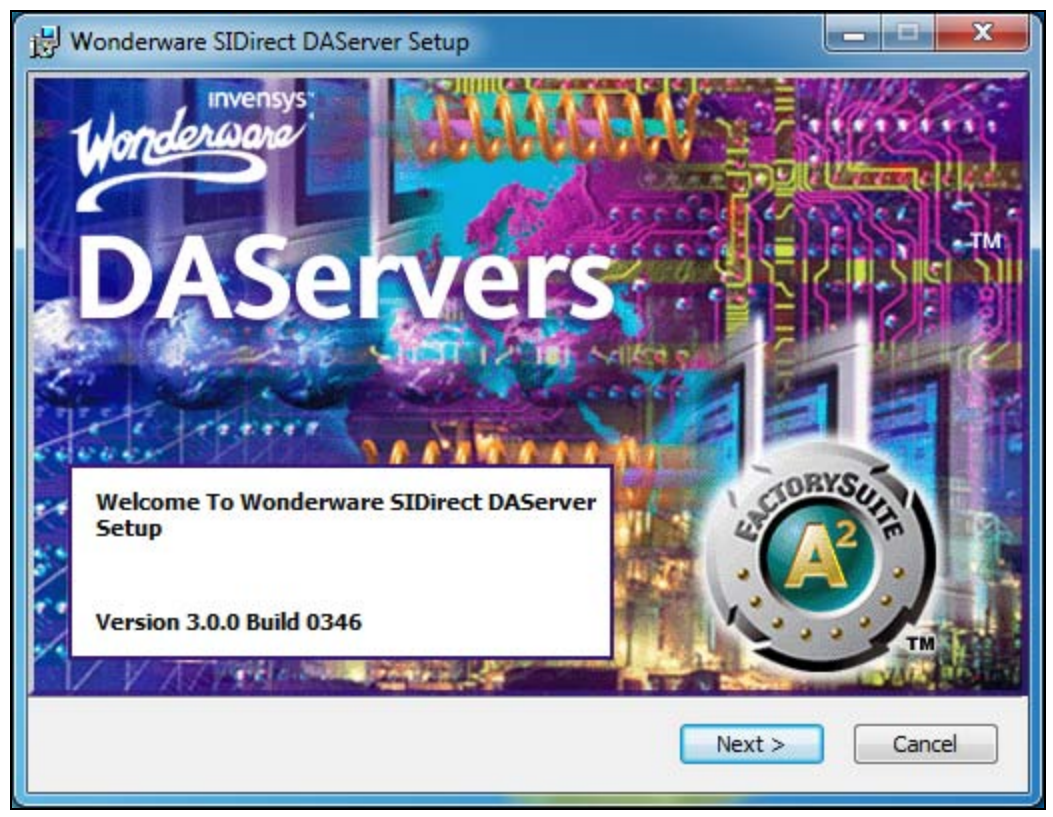

**FIGuRE 2: DASERVER SEtuP**

2. Proceed with the setup until the **Select Features** step.

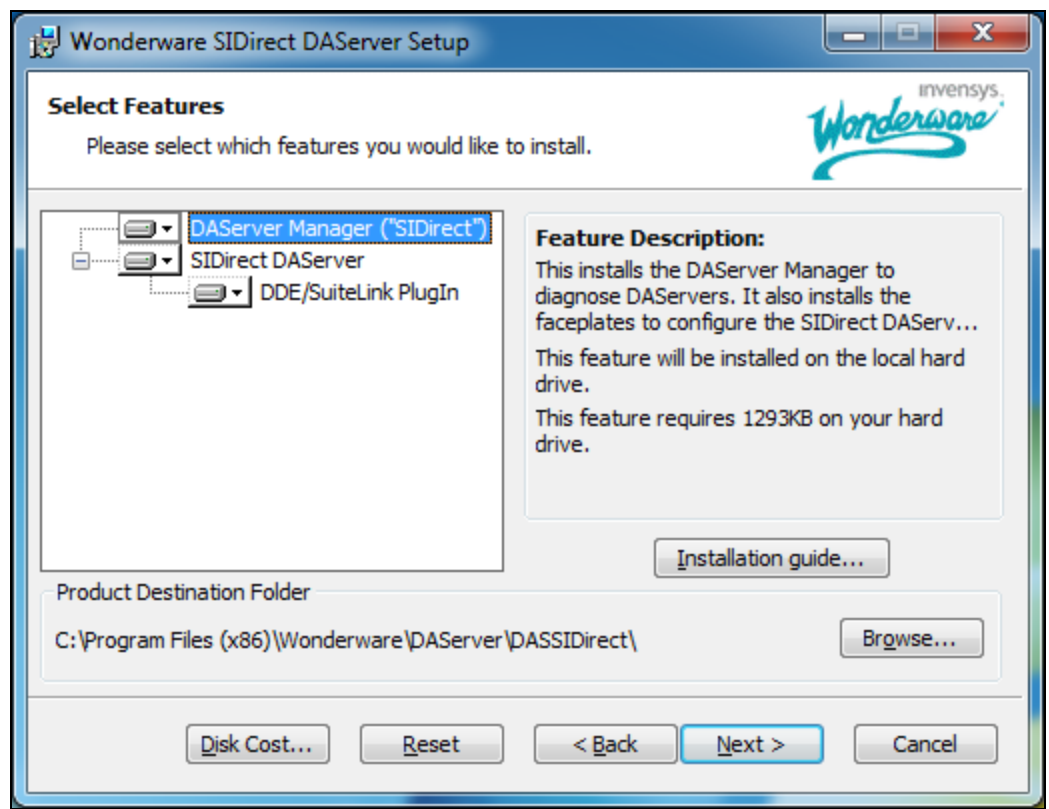

**FIGuRE 3: SELECt DASERVER FEAtuRES**

3. Make sure you *deselect* **SIDirect DAServer**.

Showing DI Object Configuration in the SMC

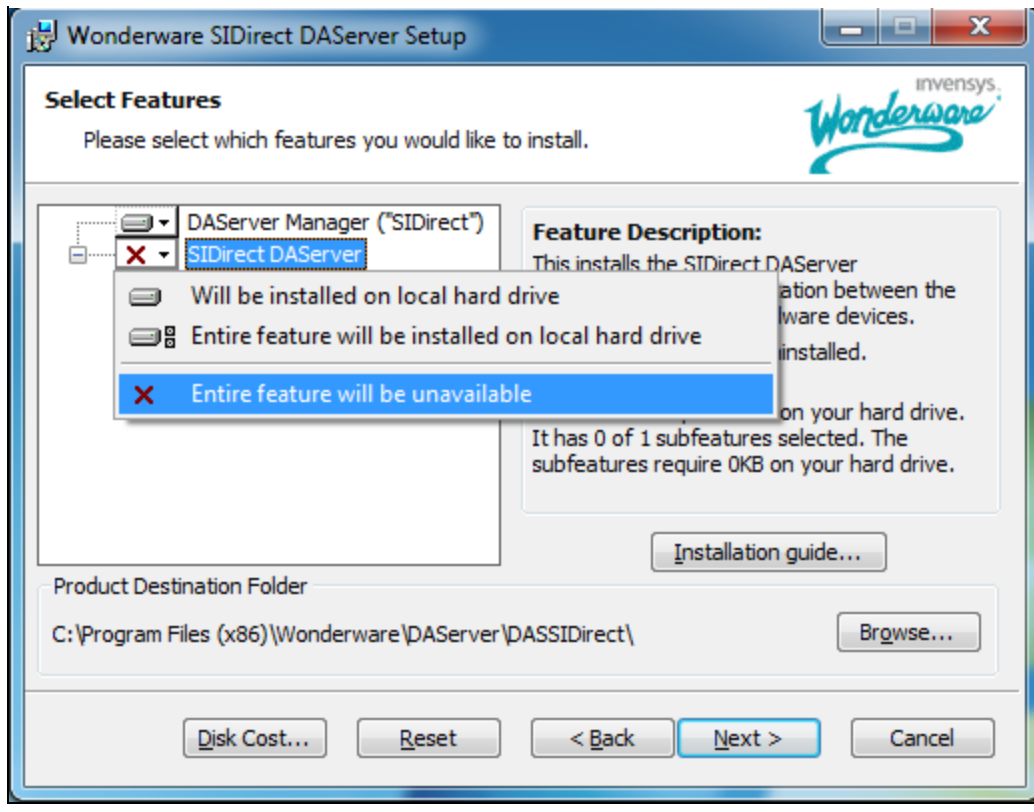

**FIGuRE 4: DESELECt SIDIRECt DASERVER FEAtuRE**

Showing DI Object Configuration in the SMC

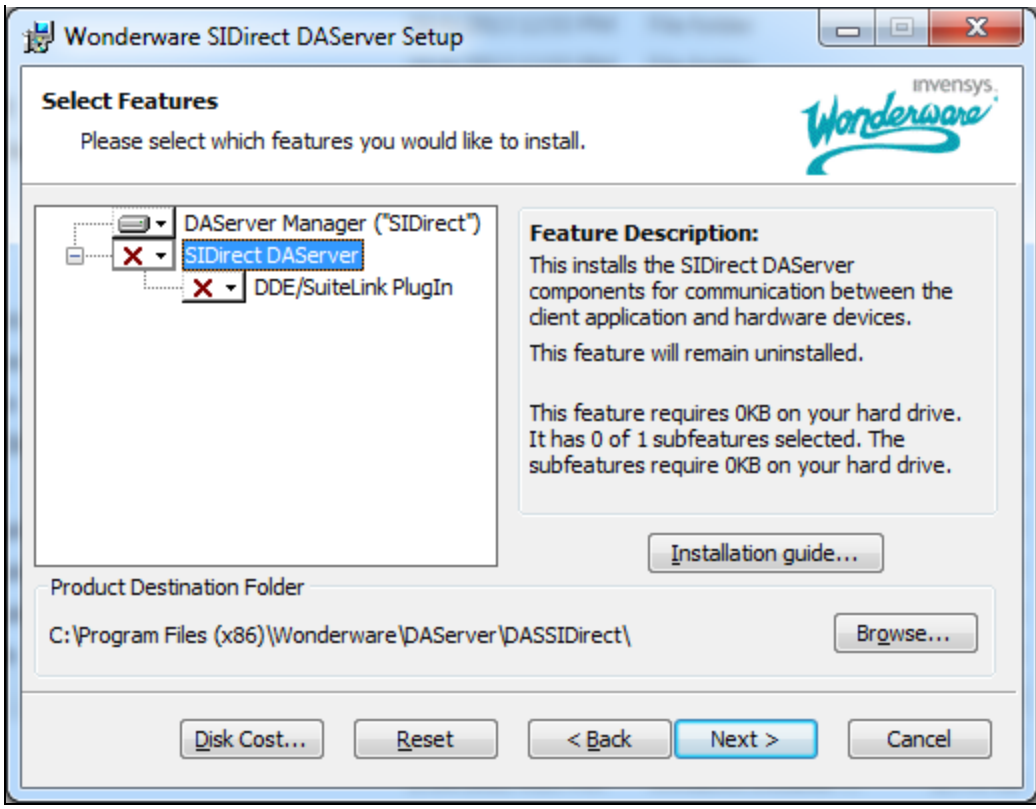

#### **FIGURE 5: DESELECTED FEATURES**

- 4. Proceed with the remaining steps of the installation.
- 5. Now you can start the AppEngine hosting the DI Objects.
- 6. When you go to SMC, you should see the configuration of the DI Objects.

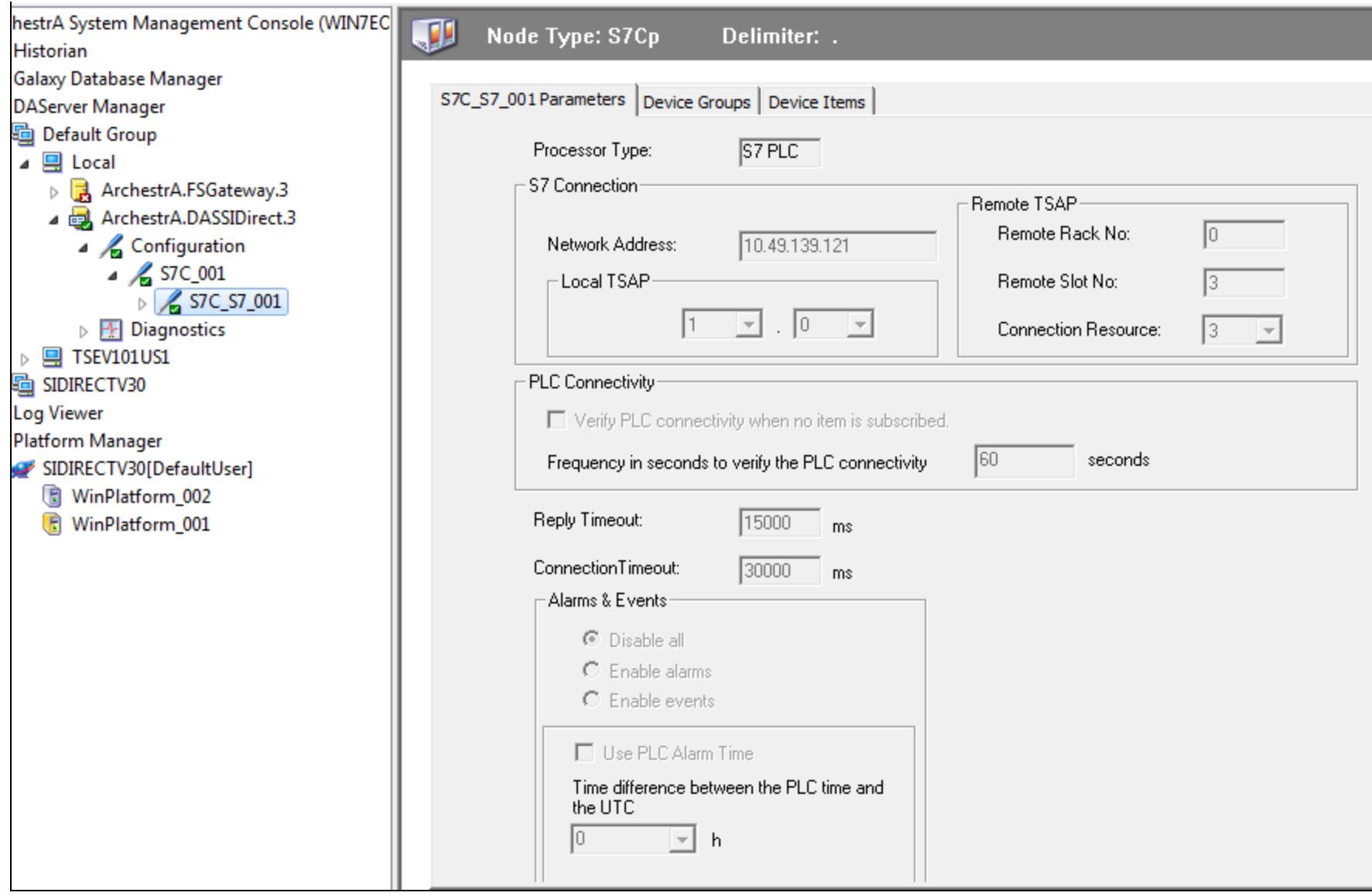

**FIGURE 6: DASERVER FACEPLATE** 

**Note:** Since the faceplates above are read-only, you will still need to use the ArchestrA IDE if you need change configuration settings of the DI Objects.

U. Schoss & A. Ibrahim

*Tech Notes* are published occasionally by Wonderware Technical Support. Publisher: Invensys Systems, Inc., 26561 Rancho Parkway South, Lake Forest, CA 92630. There is also technical information on our software products at **[Wonderware Technical Support.](https://wdn.wonderware.com/sites/WDN/Pages/Tech_Support/TechSupport.aspx)**

For technical support questions, send an e-mail to **[wwsupport@invensys.com](mailto:wwsupport@invensys.com)**.

# **Back to top**

©2014 Invensys Systems, Inc. All rights reserved. No part of the material protected by this copyright may be reproduced or utilized in any form or by any means, electronic or mechanical, including photocopying, recording, broadcasting, or by any information storage and retrieval system, without permission in writing from Invensys Systems, Inc. **[Terms of Use.](file:///C|/inetpub/wwwroot/t002847/T000792.htm)**